イ.システムの復元とは、システムのみ過去の状態に戻すことでデータは現状維持となる

- ロ. システムの復元は万能ではなく、また6か月位前までが推奨されている(くれぐれも慎重に)
- ハ.当初 Windows10 では、構成が行われなかったりアップデートの度に構成が削除されたりした
- **二. システムの復元を行うにはセキュリティソフトを終了し**てからでないと失敗する事もある ホ.ハードディスクなどハードウエアが壊れたときはシステムの復元での修復は不可能
- へ.復元ポイントは、毎日作られる訳ではないが、自分で特別に作成することもできる

## システムの復元を開くには(Windows10 の場合)

1.「コントロールパネル」⇒「すべてのコントロールパネル項目」⇒「回復」とクリックし

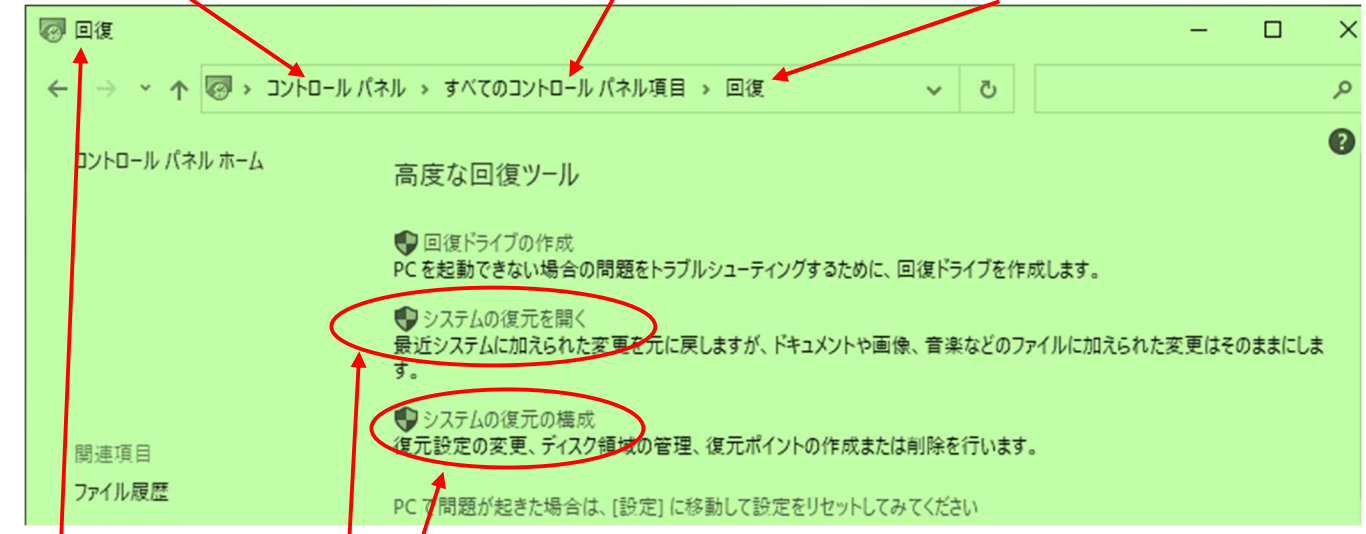

<u>2 . 「回復」パネル内の「システムの復元を開く」から次に出てくる「システムファイルと設定の</u> 復元」パネルで→【次へ】ボタンを押し(次へボタンが押せないときは構成がない時になる ので「システムの復元の構成」で「構成」と「復元ポイント」を作成しておく必要がある)

3. 右画面で「他の復元ポイン 現在のタイムゾーン:GMT+9:00 トを表示する」にチェック Fartと時刻 **BBB** 種類 を入れると複数の復元ポイ 2022/01/05 11:53:46 自動復元ポイント システム 2021/12/26 10:43:19 自動復元ポイント システム ントがあればそれらが現れ 2021/12/17 12:48:45 自動復元ポイント システム るので修復の可能性がある日付を選択して ー番下にある【次へ】ボタンで次の画面を確認 して OK なら【完了】ボタン で復元を開始します これより先は取消し不可 ○他の復元ポイントを表示する(M) 影響を受けるプログラムの検出(A)

## 「システムの復元」活用ポイント

- A. 突然にインターネットが幾つも開く(誘惑やセキュリティ修復サイトなどの深掘り時に)
- B. パソコンが急に遅くなったりした時(Windows アップデートやネットワーク障害以外)
- C.常日頃からシステムの動作に関心を持ち、特別な異常を感じたらシステムを復元しよう
- D.システムの復元は時間がたち過ぎると修復が不可となるので、異変を感じた時が実行日
- E. エラーメッセージでないウィンドが表示される時は、ウィルスなどを疑い復元を実行
- F.特別なアプリなど重要なシステムがある場合は、復元に頼らず定期的なバックアップを!
- G.大切なデータは、システムドライブ以外で保存するように設定変更をお勧めします
- 美才都デジタル道場監修 1/1 変更や削除がないカラー印刷物の販売は税込 50 円以下なら認めます